# **Kepler - Bug #4899**

# **Installer Bugs**

03/23/2010 10:07 AM - Chad Berkley

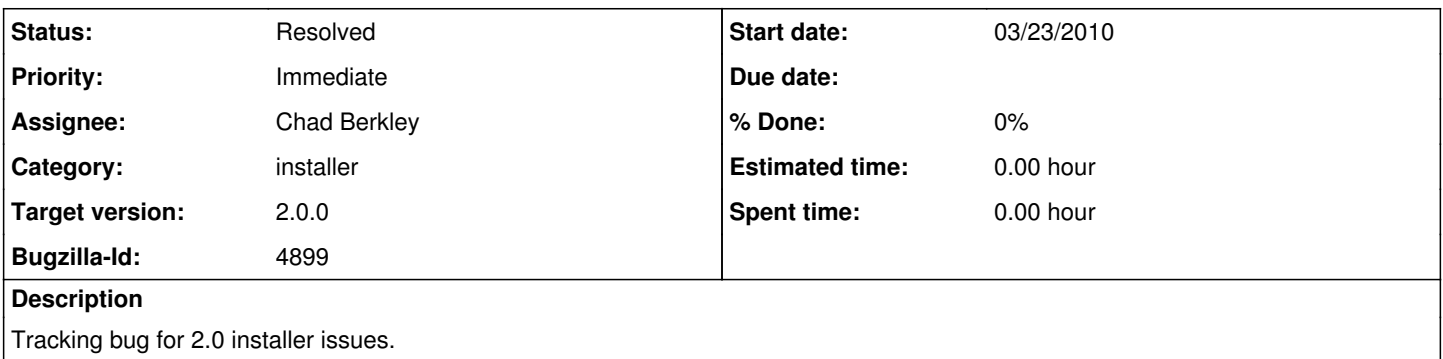

### **History**

## **#1 - 03/23/2010 10:12 AM - Chad Berkley**

1) "Please read the following information" screen "Kepler is based on Ptolemy II version 7.0.2" change to "Kepler is based on Ptolemy II 8.0"

Should the links to http://ptolemy.eecs.berkeley.edu be live?

2) Should there be an "Accept License" screen? The licensing issue is complex, a complete

3) Spaces in installation directory cause problems: Using /Applications/Kepler 2.0.0 1 results in

Usage: hdiutil attach [options] < image&gt; hdiutil attach -help hdiutil: attach: extra image argument "2.0.0" -"/Applications/Kepler" already specified The file /Volumes/R-2.9.0/R.mpkg does not exist

Then, starting Kepler.app fails, the Console says:

3/23/10 9:27:37 AM [0x0-0x3be3be].Kepler<sup>[56630](#page--1-0)</sup> [null] Exception in thread "main" java.lang.NoClassDefFoundError: 2/0/0

4) If you want the installer to optionally start Kepler, see ptII8.0.beta/adm/gen-8.0/ptII8\_0\_beta\_setup\_windows.xml in the rel\_8\_0\_beta\_2 branch. The key bits are that I set some conditions and then use a ProcessPanel, which is configured with ProcessPanel.Spec.xml

5) ptolemy/kernel/attributes/VersionAttribute.java is missing

6) The version of Ptolemy that is shipped appears to be from the devel tree, not the beta branch. For example, ptolemy/apps should not exist, yet it does.

7) On both vista and 7, kepler couldn't be installed in Program Files folder. I had to choose the home directory as the installation location. Morpho installer had this same issue and was fixed. Here is the bug: [http://bugzilla.ecoinformatics.org/show\\_bug.cgi?id=4677](http://bugzilla.ecoinformatics.org/show_bug.cgi?id=4677)

8) Kepler icons on both Desktop and Program Menu just show a blank page. This happened on all windows. But I didn't test on mac and linux.

9) IE automatically changes the win jar file to a zip file during the downloading. So I couldn't just do a double-click the zip file to launch the installer on windows. Is it possible to create an exe installer?

10) Is there any special reason why we need two separate files for 32-bit and 64-bit machines on windows? I know Morpho can just have one jar file (or exe file) for the both machines.

11) The Windows installer does not direct you to download Java 1.5 if you don't already have it. I started out with 1.4.2 only, and the installer didn't even work. Then I purposely downloaded Java 1.6, and it never prompted me to get Java 1.5. I am not sure if this is intended behavior or not. I have simply deleted all references to it directing you to download 1.5 and am assuming they will do this manually if desired.

12) Install in Kepler-2.0 directory instead of 2.0.0

13) Kepler creates dirs in KeplerData/modules/ with -2.0 and without. This doesn't seem to cause any problems, but core and loader store files in their sans-2.0 dirs, while the others use the 2.0 dirs.

14) File => Open File opens into the Kepler application dir. It'd be nice if it opened into KeplerData/Kepler-2.0-Demos/

### **#2 - 03/23/2010 02:22 PM - Derik Barseghian**

[#13](https://projects.ecoinformatics.org/ecoinfo/issues/13) fixed in r23452 for 2.0 and in r23454 for trunk

#### **#3 - 03/23/2010 02:23 PM - Derik Barseghian**

(In reply to comment  $\frac{\#2}{\ }$ )

[#13](https://projects.ecoinformatics.org/ecoinfo/issues/13) fixed in r23452 for 2.0 and in r23454 for trunk

Arg, typo.  $\frac{\#14}{\#12}$  fixed, not  $\frac{\#13}{\#13}$  $\frac{\#13}{\#13}$  $\frac{\#13}{\#13}$ .

#### **#4 - 03/23/2010 02:31 PM - Christopher Brooks**

**#15**) The Welcome screen has Kepler 1.x Developer

A collaborative environment for creating and executing scientific workflows Version 1.x Developer, based on the Kepler Subversion Development Tree

which should be updated to Kepler 2.0.beta or whatever the exact syntax is.

[#16\)](https://projects.ecoinformatics.org/ecoinfo/issues/16) The links to demos, such as "Hello World" are broken. To get to this page, I did: Help -> Kepler Documentation

[#17\)](https://projects.ecoinformatics.org/ecoinfo/issues/17) ptolemy/configs/kepler/copyright.htm should be updated to 2010 To get to this, do Help -> Kepler Documentation and then follow the license link.

[#18\)](https://projects.ecoinformatics.org/ecoinfo/issues/18) The welcome page has

"Note that the demos are not included in the default developers build. To download the demos, run: cd build-area ant get -Dmodule=outreach"

Should this be removed?

### **#5 - 03/23/2010 02:40 PM - Chad Berkley**

Remaining to be fixed:

9) create exe for windows installer

13) look into non-versioned dirs in KeplerData

15) update version in welcome screen

16) update links to demos

17) update copyright

18) update demos page text

## **#6 - 03/23/2010 04:21 PM - Chad Berkley**

Done except for:

9) create exe for windows installer

13) look into non-versioned dirs in KeplerData (derik)

## **#7 - 03/23/2010 05:46 PM - Derik Barseghian**

Done except for:

9) create exe for windows installer

#### **#8 - 04/12/2010 02:18 PM - Chad Berkley**

20) add all directories to .app for mac installer

# **#9 - 04/14/2010 11:46 AM - Chad Berkley**

9 is now fixed. only 20 remains.

# **#10 - 04/15/2010 11:27 AM - Chad Berkley**

All of these bugs have been fixed. Will open new bugs for any new problems.

## **#11 - 03/27/2013 02:28 PM - Redmine Admin**

Original Bugzilla ID was 4899